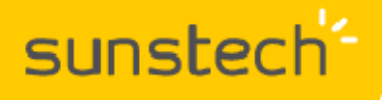

## **TAB77QUAD**

## **Restablecer datos de fábrica**

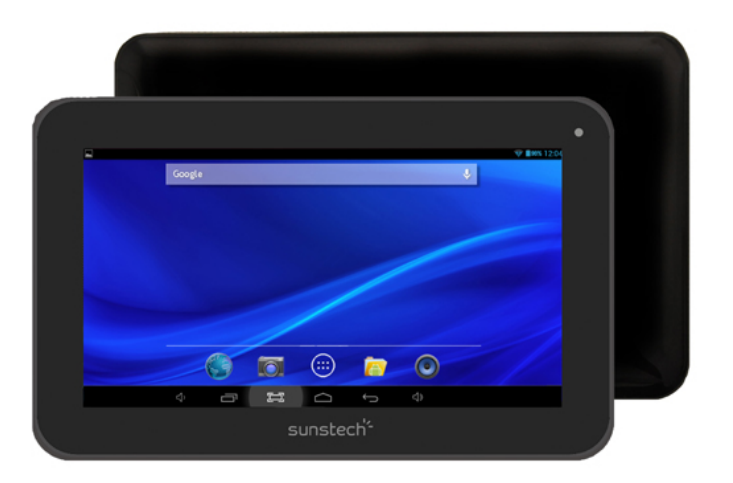

**IMPORTANTE: Todos los datos (fotos, vídeos, etc.) serán borrados al realizar este proceso. Asegurarse de haber realizado una copia de seguridad en el caso de querer recuperarlos. El proceso no ha de interrumpirse, por lo que la batería ha de estar lo más cargada posible (a la mitad de carga como mínimo).**

Cómo acceder al modo de recuperación. Seguir estos pasos.

1.- Para acceder al modo de recuperación primero debe desconectarse el dispositivo.

2.- A continuación, mantener pulsada la tecla ON – OFF (encendido / apagado) y la tecla RETURN al mismo tiempo hasta que aparezca el modo RECUPERACIÓN.

3.- Después aparecerá un nuevo menú y entonces debe utilizarse la pantalla táctil para seleccionar WIPE DATA / FACTORY RESET. A continuación pulsar ENCENDIDO y seleccionar YES DELETE ALL USER DATA. Pulsar de nuevo ENCENDIDO. La unidad comenzará entonces el modo de recuperación (este proceso puede durar unos minutos).

4.- Cuando termine seleccionar REBOOT SYSTEM NOW. Pulsar el botón ENCENDIDO y la unidad se reiniciará (este proceso puede durar unos minutos).

En el caso de duda puede ponerse en contacto con nuestro Departamento de Atención al Cliente y le asesoraremos en cualquier consulta que desee realizar: sat@sunstech.es